[www.thekevindaniel.com](http://www.thekevindaniel.com/)

## Getting ready for your livestream concert!

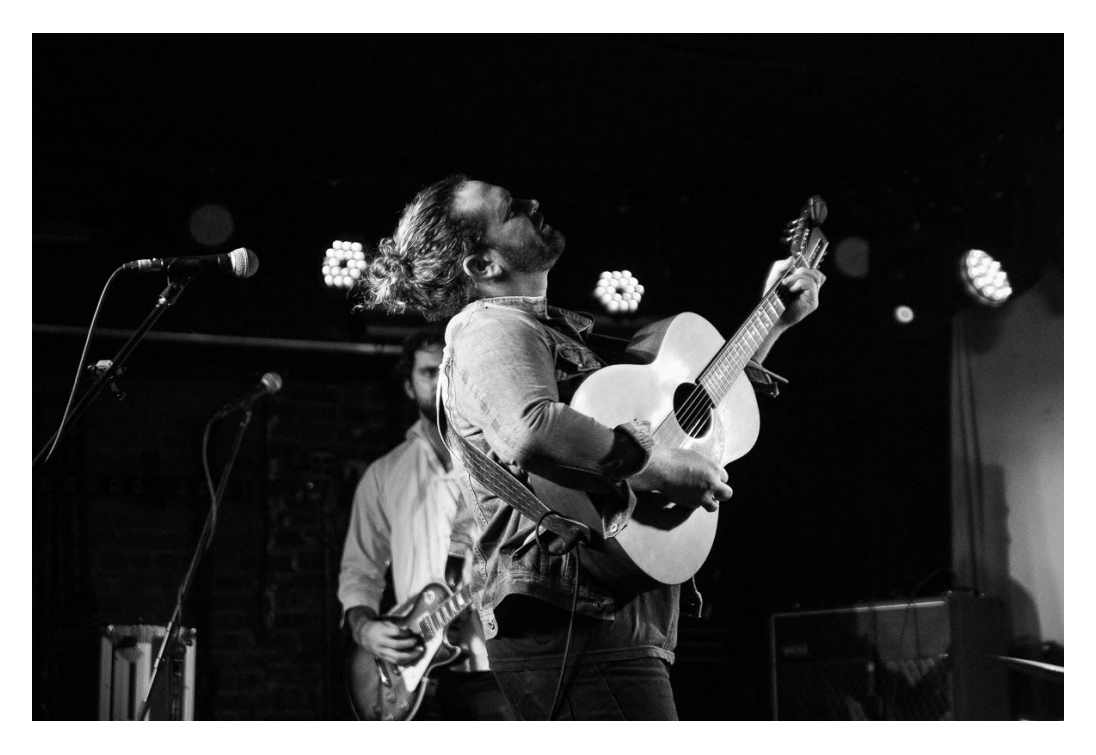

I can't wait to meet you! Here's a few easy decisions we need to make before your concert.

Where would you like to host the concert? We can do it on social media (Instagram, Facebook, or YouTube) or make it a private show on Zoom.

For **Instagram**: I'll just need login information. Of course, I won't post anything without permission and log off the account after the show. For added security you can also change your password before or after the show, here's how:

-Go to your profile and hit the three lines on the top right

-Tap Settings> Security > Password

-Enter current password, then enter the new password

-Tap save or the checkmark in the top right

For **Facebook**: I'll just need to be made an 'Editor' for whatever page you'd like for me to go live on. To do this just

-Go to the page and hit 'Settings' on the top right

-Click on 'Page Roles' in the left column

-Scroll down to "Assign a New Page Role"

-Enter 'kvnmllr08 or The Kevin Daniel' in the box, click on my face, and hit add

-After the show, you can come back to this page and remove me as an editor

For **YouTube**: I'll just need to be added as a 'Manager'. To do this just

-Login to your youtube account

-Click on your account thumbnail on the top right and hit settings

-On the Overview page, hit "add or remove managers"

-Hit 'manage permissions'

-Click on the add icon on the top right

-Add my email hello@kevindanielmiller.com and select "manager' for role

-Hit 'Invite'

For **Zoom**: I can go live on your Zoom account or mine. If we choose yours, just make sure its a PRO account (this will let me go LIVE for longer than 40 mins as well as allow up to 100 participants) and that someone who is familiar with zoom is able to make me a co-host for the show. If we choose my account, I can set all this up for you and send over a link to share with your guests. Keep in mind, everyone who wants to join will need to download the zoom app on their computer or phone. It's super easy, they can do that here: https://zoom.us/download

Once we've decided on where you'd like for me to go LIVE, I'll create A flyer for you to post anywhere inviting your guests, students, followers, employees, etc to come hangout together at the show.

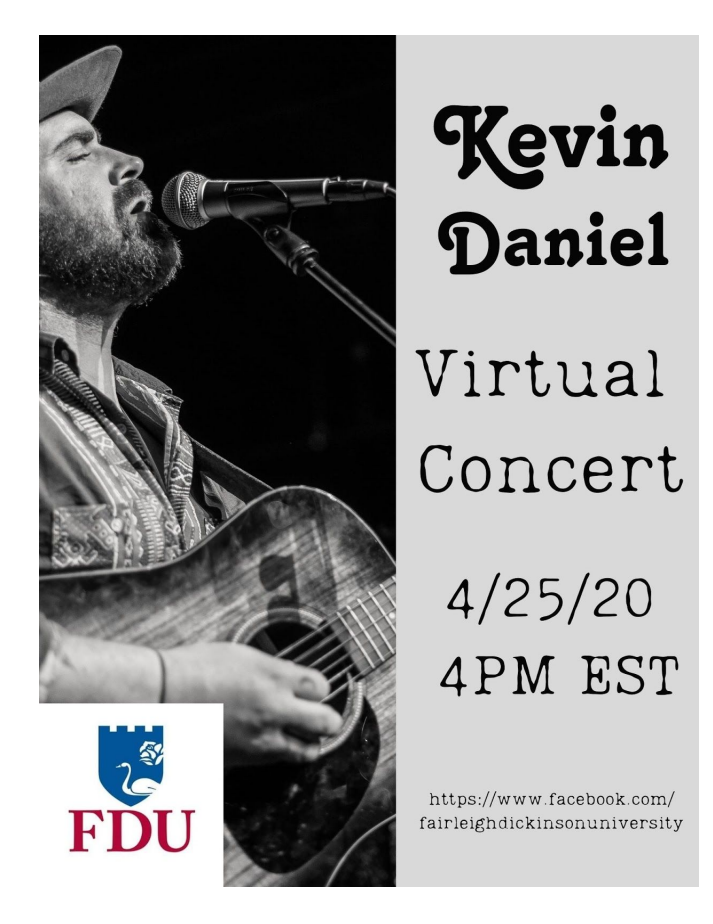

That's about it! I can't wait to perform at your school. For bookings and more information, contact Chris at [chris@bass-schuler.com](mailto:chris@bass-schuler.com). Thank you so much!

> [www.thekevindaniel.com](http://www.thekevindaniel.com/) [@thekevindaniel](http://www.instagram.com/thekevindaniel)